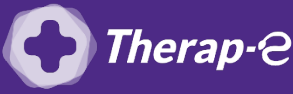

## **Comment puis-je facturer une téléconsultation ?**

*Pour télétransmettre en téléconsultation, la cotation en vigueur est :*

- *TCG (Médecins généralistes, sages-femmes depuis le 26 mars 2020) ;*
- *TC (Médecins spécialistes).*

## **Etape 1 : Mettre à jour votre logiciel Medistory**

Si vous ne disposez pas de Vigipaiement, **vous devrez faire des feuilles de soin papier**. Votre logiciel Medistory a-t-il été mis à jour dans les **6 derniers mois** ?

- OUI : Parfait, vous pouvez passer à l'étape suivante
- NON : Appelez le **01 75 85 96 78** pour le paramétrage de l'acte

## **Etape 2 : Ajoutez l'acte Téléconsultation en favoris**

- 1. Ouvrez **Express Vitale**
- 2. Cliquez sur **"Paramètres"**
- 3. Cliquez ensuite sur **"NGAP"**, puis ajouter l'acte avec le code TCG ou TC
- 4. Cliquez sur **"Modèle"**, puis **"Enregistrer comme modèle"**
- 5. **"Valider"**
- 6. Répétez ces étapes (3 à 5) pour créer de nouveaux modèles en fonction des différentes majorations que vous effectuez

Par exemple : **"TCG" + "MEG" pour les enfants de -5 ans**

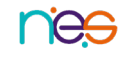